## Compaq Presario Cq57 Recovery Disk.zip

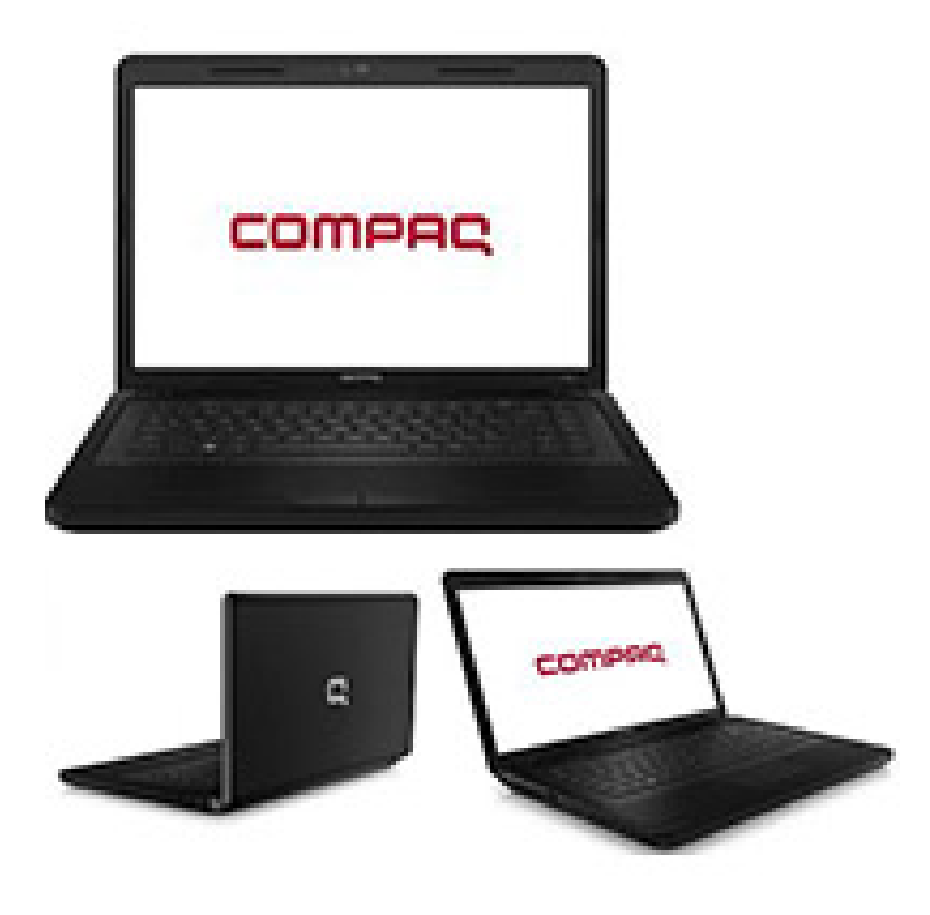

DOWNLOAD: https://tinurli.com/2il7vz

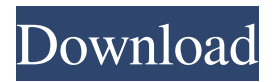

 The box will power on. If you do not see the Dell Logo on the screen immediately, the image will display when the box finishes booting up. POWEROFF : Press the power button, until the display turns off. DO NOT PRESS the power button until you see the Dell Logo on the screen. Restore the system to the factory default settings. Step 4: Select the options you would like to restore: Windows XP : This option will restore all the Windows files, and restore the system back to factory default settings. Your computer may be updated when you boot into the restore mode. It is recommended to remove any existing patches before restoring the system. Windows Vista : This option will restore all the Windows files and restore the system back to factory default settings. Your computer may be updated when you boot into the restore mode. It is recommended to remove any existing patches before restoring the system. Step 5: Click on the Restart Now button. Step 6: When the computer reboots, you will see a screen with a message, and a list of choices. Press the Enter button to select your desired option. Step 7: Press the OK button to continue. Your computer will then power off and wait for 10 seconds. Please wait for the system to fully shutdown. Step 8: The computer will power on again. When you see the Welcome screen, press the ENTER key to continue. Step 9: Press the CANCEL button to cancel the process. You will be prompted to accept the EULA agreement. If you accept the agreement, then the recovery will be successful. Step 10: Follow the onscreen instructions to complete the process.Q: Changing the style/color of a specific tick on a matplotlib graph I want to change the color of one specific tick on a plot to see if a series converges. But I can't find a way to do this. I have looked at the Matplotlib guide but I couldn't find anything useful. I am using Matplotlib version 2.1.2 Here is a simple code: import matplotlib.pyplot as plt import numpy as np y=np.arange(100,101,0.01)  $x=np$ .linspace(0,10,100) fig,  $ax=plt.subplots($ )  $ax.set_82157476af$ 

> [Omkara full movie 720p hd](http://cordmospers.yolasite.com/resources/Omkara-full-movie-720p-hd.pdf) [Download Hindi Movie Amar Akbar Anthony Remake](http://dubsrejar.yolasite.com/resources/Download-Hindi-Movie-Amar-Akbar-Anthony-Remake.pdf) [Autodesk Architectural Desktop 2006 3CD crack](http://resttanews.yolasite.com/resources/Autodesk-Architectural-Desktop-2006-3CD-crack.pdf)